# Come si ottiene la certificazione ECDL ?

#### Il candidato deve

- ∗ Acquistare in Segreteria una tessera (Skills Card) su cui verranno via via registrati gli esami superati.
- ∗ Superare i sette esami previsti che sono costituiti da test teorici e pratici. Il livello dei test è volutamente semplice, ma sufficiente per accertare se il candidato sa usare il computer nelle applicazioni standard di uso quotidiano.

## Per ottenere la Skills card

In Segreteria c/o Sede centrale Piazza de Maria, 31 - URP Compilare il modulo per la richiesta della Skills Card con i propri dati personali necessari all'iscrizione (data e luogo di nascita, indirizzo ecc.)

- ∗ Scegliere quale certificato ECDL si desidera ottenere
- ∗ Compilare il modulo per la privacy
- ∗ Consegnare l'attestato dell'avvenuto versamento

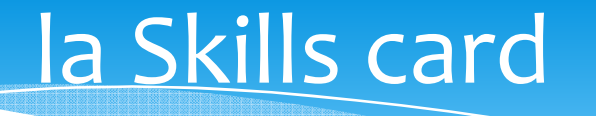

- ∗ Per ECDL Core aveva una validità di tre anni dalla data del rilascio al candidato; nella Nuova ECDL non ha scadenza.
- ∗ Permette di prenotarsi ad una delle sessioni di esame previste dal calendario degli esami
- ∗ Sulla Skills Card vengono via via registrati gli esami superati dal candidato.

## Per iscriversi ad una sessione d'esami

In Segreteria c/o Sede centrale Piazza de Maria, 31 - URP

- ∗ Compilare il foglio di iscrizione all'esame indicando <sup>i</sup> moduli che si intendono effettuare
- ∗ Consegnare l'attestato dell'avvenuto

# Sessione d'esami

Le sessioni di esame presso il Polo Bianciardi si svolgono nel laboratorio n° 4 di Piazza de Maria a partire dalle ore15:00/15:30 secondo il calendario degli esami.

- ∗ Il candidato deve presentarsi agli esami munito della propria Skills Card e di un documento di identificazione personale (carta d'identità, patente di guida, ecc.).
- ∗ I test da superare sono definiti a livello internazionale e sono identici in tutti i Paesi dell'Unione Europea.
- ∗ E' possibile affrontare uno o più esami per sessione, senza rispettare l'ordine indicato sulla Skills Card.
- ∗ In ogni sessione sono disponibili tutti i moduli.